# **1BAB II**

# **TINJAUAN PUSTAKA**

#### **2.1 Penelitian Sebelumnya**

Pada penelitian sebelumnya membuat sistem kendali suspensi kabel yang mengacu pada sistem kerja *spider-cam* yang digunakan untuk mengangkat dan memindahkan kamera pada titik manapun di area stadion, sistem yang dibuat berupa prototipe, dengan ukuran tiang setinggi 1 meter, Panjang 0,5 meter, dan lebar 0,5 meter. Dengan menggunakan empat buah motor stepper sebagai aktuator, menggunakan benang senar nilon sebagai kabelnya, serta bandul pemberat seberat 200 gram, yang didefinisikan sebagai objek yang akan digerakkan. Sistem yang dibuat dapat dikendalikan secara manual dengan menekan tombol navigasi, kemudian menekan tombol STOP untuk menghentikannya dan secara otomatis memasukkan angka koordinat pada kolom sumbu X, Y, dan Z, lalu menekan tombol SET untuk menjalankannya. Diharapkan penelitian yang dilakukan dapat bermanfaat dimasa yang akan datang[2].

Sistem kontrol kabel suspensi dipelajari dan diimplementasikan dalam beberapa tahun terakhir. Kekurangan sistem ini adalah gangguan antara kabel, lingkungan dan cuaca serta akurasi. Untuk di Indonesia sendiri masih jarang dilakukan penelitian untuk sistem kontrol kabel suspensi ini, maka dengan alasanalasan ini, akan dilakukan penelitian di mana sistem yang dibuat mengacu pada sistem kerja dari *spider-camera* yang digunakan untuk mengangkat dan memindahkan kamera pada setiap titik tempat pada area stadion, sistem yang dibuat adalah sebuah prototipe, yaitu dengan tinggi tiang 1m, panjang dan lebar 0,5 meter, menggunakan empat motor *stepper* sebagai *actuator*, menggunakan empat benang nilon sebagai kabel, dan bandul pemberat seberat 200 gram yang didefinisikan sebagai objek yang akan dipindahkan. Sistem yang dibuat akan bisa dikontrol secara manual dengan menekan enam buah tombol arah navigasi

kemudian menekan tombol STOP untuk memberhentikannya dan otomatis dengan memasukkan angka koordinat pada kolom sumbu X, Y, dan Z kemudian menekan tombol SET untuk menjalankannya.

Penelitian tentang CDPR berasal dari Amerika pada tahun 1984. Sebuah manipulator paralel yang dikendalikan oleh kabel dirancang untuk operasi bawah air. Pada tahun 1989, proyek *Robot Crane* dimulai di Amerika oleh *National Institute of Standards and Technology* (NIST) yang menitikberatkan penelitian terhadap penggunaan yang luas terutama dalam pemrosesan mesin, penanganan kargo pelabuhan, konstruksi jembatan, pengelasan jembatan dan area lainnya. Dalam beberapa dekade terakhir, penelitian tentang CDPR mendapatkan perhatian luas dan sangat termotivasi oleh permintaan teknik modern untuk kapasitas dan ruang kerja yang besar. CDPR telah semakin banyak diterapkan dalam tugas-tugas yang relevan, seperti konstruksi dan sistem penyelamatan[3].

### **2.2 Arduino UNO R3**

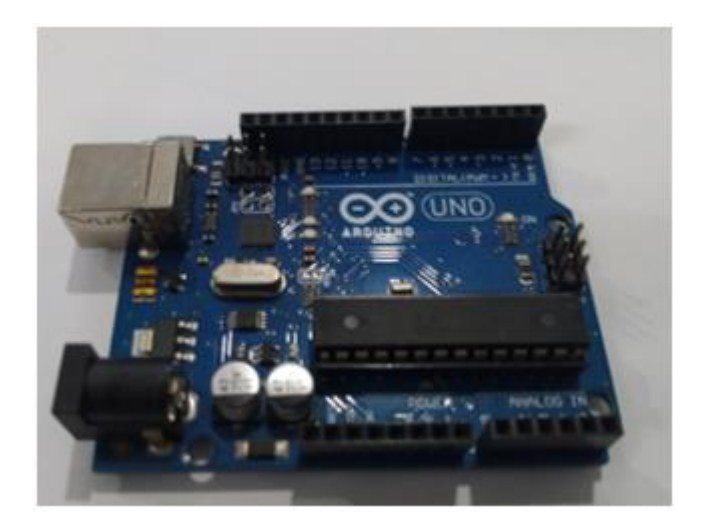

*Gambar 2. 1 Arduino UNO*

Arduino adalah pengendali mikro *single-board* yang bersifat *open-source*, Diturunkan dari *wiring platform*, dirancang untuk memudahkan pengguna elektronika dalam berbagai bidang. *Hardware* yang memiliki prosesor AVR dan *software* memiliki bahasa pemrograman sendiri. Bahasa yang dipakai dalam

Arduino bukan *assembler* yang relatif sulit. Tetapi bahasa C yang disederhanakan dengan bantuan pustaka-pustaka (Libraries) Arduino. Arduino juga menyederhanakan proses bekerja dengan mikrokontroller[4], dan juga menawarkan berbagai macam kelebihan antara lain:

- 1. Murah, sederhana dan pemrograman yang sudah tersedia beserta pustakanya.
- 2. Perangkat lunak dan Perangkat kerasnya *Open Source*.

Alasan untuk menggunakan Arduino UNO dalam perancangan robot ini karena Arduino UNO bersifat *open source*. Untuk memudahkan dalam perancangan sistem robot, oleh karena itu Arduino dibuat agar mudah digunakan dan juga diprogram dengan bahasa pemrograman yang sederhana dan perangkat keras yang fleksibel. Untuk spesifikasi Arduino dapat dilihat pada Tabel 2.1.

| Mikrokontroler         | ATMEGA328     |
|------------------------|---------------|
| Operasi Tegangan       | 5 Volt        |
| <i>Input</i> Tegangan  | 7-12 Volt     |
| Pin I/O Digital        | 14            |
| <b>Memory Flash</b>    | 6             |
| Arus DC tiap pin $I/O$ | 50mA          |
| Arus DC ketika 3.3V    | 50mA          |
| <b>Memory Flash</b>    | 32 KB         |
| <b>SRAM</b>            | 2 KB          |
| <b>EEPROM</b>          | 1 KB          |
| Kecepatan clock        | <b>16 MHZ</b> |
|                        |               |

*Tabel 2. 1 Spesifikasi Arduino UNO*

Pada Arduino Uno, terdapat 9 *pin Input/Output* (I/O) yang dapat digunakan untuk mengendalikan perangkat eksternal. Setiap *driver* A4988 dalam pengaturan ini memerlukan dua masukan dari Arduino Uno, yaitu pin DIR (arah) dan pin STEP (langkah), yang digunakan untuk mengontrol pergerakan motor *stepper* 

NEMA 17 jenis bipolar. Selain itu, ada juga satu pin *Enable* yang dihubungkan ke semua *driver* A4988, berfungsi untuk mengaktifkan atau menonaktifkan secara keseluruhan *driver-driver* tersebut.

Keluaran dari *driver* A4988 adalah empat pin yang terhubung langsung ke motor *stepper* NEMA 17. Motor *stepper* ini dikendalikan melalui pulsa-pulsa yang dikirimkan melalui pin *STEP*, serta arah pergerakan yang dikontrol melalui pin DIR. Untuk konfigurasi pin I/O Arduino UNO dapat di lihat pada tabel 2.2.

| <b>Pin Arduino UNO</b> | Driver A4988        |
|------------------------|---------------------|
| D <sub>5</sub>         | DIR Motor X         |
| D <sub>6</sub>         | DIR Motor Y         |
| D7                     | DIR Motor Z         |
| D <sub>13</sub>        | DIR Motor A         |
| D <sub>2</sub>         | <b>STEP Motor X</b> |
| D <sub>3</sub>         | <b>STEP Motor Y</b> |
| D <sub>4</sub>         | <b>STEP Motor Z</b> |
| D <sub>12</sub>        | <b>STEP Motor A</b> |
| D <sub>8</sub>         | <b>ENABLE</b>       |

*Tabel 2. 2 Pin I/O Arduino UNO Yang Digunakan*

### **2.3 Motor Stepper NEMA 17**

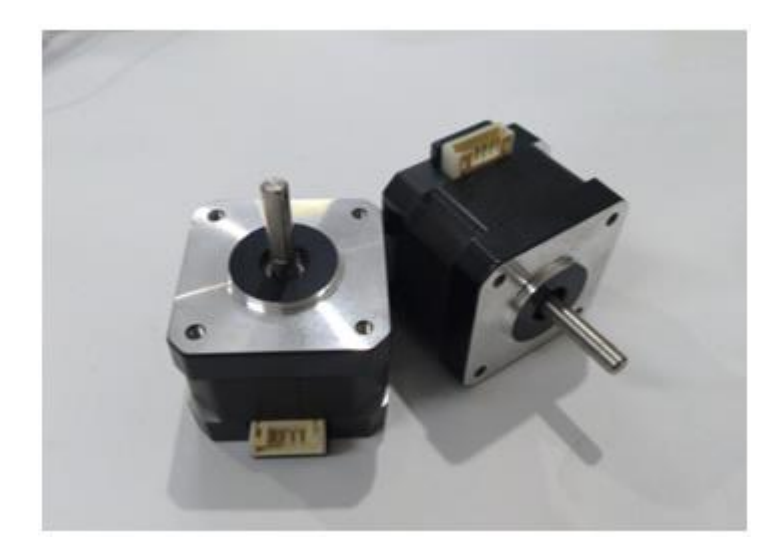

*Gambar 2. 2 Motor Stepper NEMA17*

Motor *stepper* adalah perangkat elektromekanik yang bekerja dengan mengubah pulsa elektronis menjadi gerakan mekanis diskrit. Motor *stepper* bergerak berdasarkan urutan pulsa yang diberikan kepada motor. Karena itu untuk menggerakkan sebuah robot diperlukan pengendali motor *stepper* yang membangkitkan pulsa-pulsa periodik. Sudut rotasi motor *proposional* dengan pulsa masukan sehingga lebih mudah diatur.

Motor *stepper* merupakan salah satu tipe motor yang sangat popular digunakan sebagai peralatan penggerak/pemutar (Movement unit/actuator) dalam sistem kontrol otomatis di industri, instrumentasi, bahan printer yang sering kita pakai sehari-hari. Motor *stepper* dikendalikan sepenuhnya olek mikrokontroller, karena mikrokontroller hanya mampu memberikan supply tegangan 5 Volt dan dengan arus sekitar 20mA, jadi mikrokontroller tidak mampu untuk menggerakkan motor *stepper*. Maka digunakan *driver* penggerak untuk memasukkan arus yang dibutuhkan motor *stepper* tersebut.

*Tabel 2. 3 Spesifikasi Motor Stepper NEMA17*

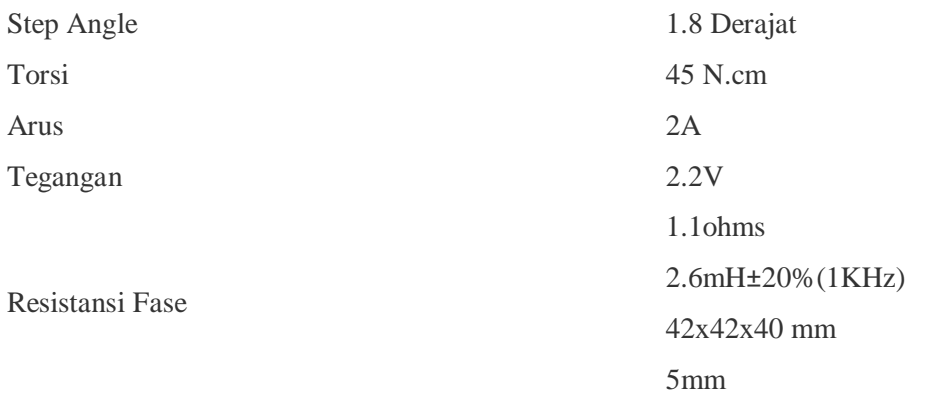

Adapun spesifikasi dari motor *stepper* adalah banyaknya *fasa*, besarnya nilai derajat per step, besarnya volt tegangan catu daya untuk setiap lilitan, dan besarnya arus yang dibutuhkan untuk setiap lilitan. Prinsip kerja motor *stepper* mirip dengan motor DC, sama-sama dicatu dengan tegangan DC untuk memperoleh medan magnet. Bila motor DC memiliki magnet tetap pada stator, motor *stepper* mempunyai magnet tetap pada rotor[5].

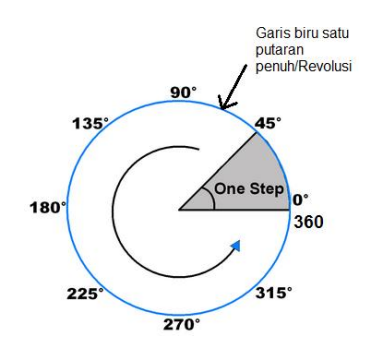

*Gambar 2. 3 Prinsip Kerja Motor Stepper*

Gambar 2,3 adalah prinsip kerja dari motor *stepper*, dengan , mengontrol derajat putaran berarti kita membagi rotasi 360 derajat menjadi beberapa step, garis biru melingkar adalah 1 revolusi = 360 derajat, 1 step = 45 derajat atau 1 pulsa = 45 derajat, untuk mencapai satu putaran penuh kita butuh 8 step atau 8 pulsa listrik (360/45). Motor *stepper* yang digunakan adalah jenis NEMA, pada gambar 2.4 menjelaskan perbedaan jenis motor *stepper* NEMA.

| <b>Frame Size</b>  | Diameter (mm) | <b>Typical Torque</b><br><b>Range for</b><br>Stepper (Nm) | <b>Typical Speed</b><br><b>Range for</b><br><b>Stepper (RPM)</b> |
|--------------------|---------------|-----------------------------------------------------------|------------------------------------------------------------------|
| <b>NEMA 8</b>      | 20            | $0.01 - 0.04$                                             | $0 - 1000$                                                       |
| NEMA <sub>11</sub> | 28            | $0.06 - 0.12$                                             | $0 - 1000$                                                       |
| NEMA <sub>14</sub> | 35            | $0.05 - 0.5$                                              | $0 - 1000$                                                       |
| NEMA <sub>16</sub> | 39            | $0.1 - 0.25$                                              | $0 - 1000$                                                       |
| NEMA <sub>17</sub> | 43            | $0.2 - 1$                                                 | $0 - 1000$                                                       |
| NEMA <sub>23</sub> | 57            | $0.5 - 3$                                                 | $0 - 1000$                                                       |
| NEMA <sub>24</sub> | 60            | $1.2 - 4.6$                                               | $0 - 1000$                                                       |
| NEMA <sub>34</sub> | 86            | 03/12/2016                                                | $0 - 1000$                                                       |
| NEMA <sub>42</sub> | 102           | $12 - 20$                                                 | $0 - 1000$                                                       |

*Gambar 2. 4 Jenis Stepper Motor NEMA*

Pada perancangan robot ini, motor *stepper* digunakan sebagai aktuator utama, di mana motor *stepper* yang menerima perintah dari Arduino untuk menarik dan mengulur kabel atau objek.

## **2.4 CNC Shield V3**

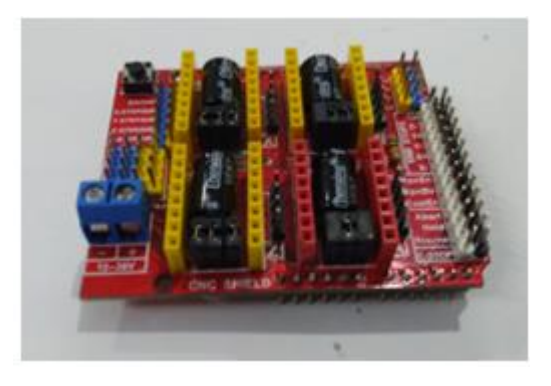

*Gambar 2. 5 CNC Shield V3*

CNC Shield V3 adalah Shield Arduino yang mengendalikan empat *stepper* dengan menggunakan empat *driver* motor *stepper* A4988. Pin *out board*  kompatible dengan Grbl *firmware*, kontrol *firmware open source*. Sedangkan pin *out* memungkinkan papan untuk digunakan sebagai *shield* Arduino, CNC *Shield* juga dapat dikontrol oleh sinyal eksternal menggunakan *header* paralel untuk

menggerakkan motor *stepper*. Dengan cara itu CNC Shield menjadi papan kontrol tujuan umum dan dapat dihubungkan dengan sistem mikrokontroller[6]. Untuk spesifikasi CNC *Shield* dapat dilihat pada tabel 2.4.

| Motor Voltage                | 8V to 35 V                             |
|------------------------------|----------------------------------------|
| Logic Circuits Voltage       | 3V to 5.5V                             |
| Current                      | 2 A (MAX)                              |
| <b>Five Step Resolutions</b> | Full, $1/2$ , $1/4$ , $1,8$ and $1/16$ |
|                              | Under-Voltage, Over-Current and        |
| Protection                   | Over-Temperature                       |

*Tabel 2. 4 Spesifikasi CNC Shield V3* 

### **2.5 Driver A4988**

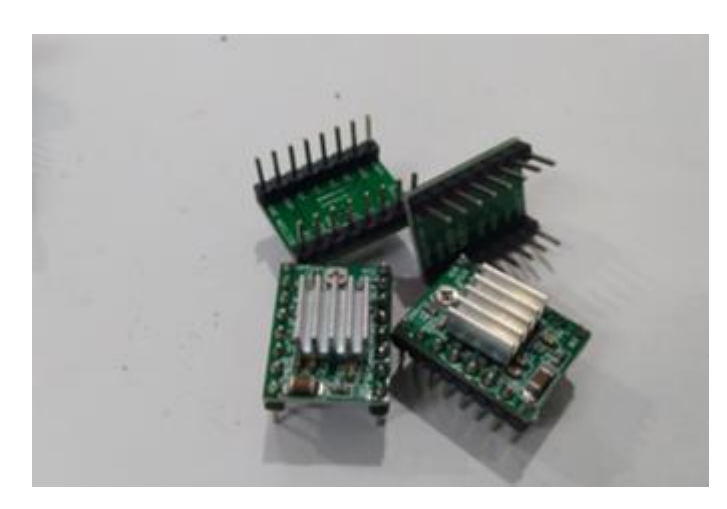

*Gambar 2. 6Driver A4988*

*Driver* A4988 memiliki 16 pin dan memiliki beberapa fitur seperti pembatas arus yang bisa disesuaikan dengan kebutuhan, perlindungan terhadap arus dan suhu berlebih dan memiliki 5 resolusi *micro step* yang berbeda. *Driver micro step ping* untuk mengendalikan motor *stepper* bipolar yang mempunyai *translator* bawaan untuk pengoperasian yang lebih mudah. *Driver* motor ini dapat mengontrol kerja motor *stepper* hanya dengan 2 pin dari kontroller, pin pertama

untuk mengontrol arah putaran, pin kedua untuk mengontrol step motor. Tabel 2.5 merupakan spesifikasi dari *driver* A4988.

| <b>Size</b>                      | $0.6$ "x $0.8$ "                                          |
|----------------------------------|-----------------------------------------------------------|
| Weight                           | 1.3 <sub>g</sub>                                          |
| Minimum Operating Voltage        | 8 V                                                       |
| <b>Maximum Operating Voltage</b> | 35 V                                                      |
| Continuous Current Per Phase     | 1A                                                        |
| Maximum current per phase        | 2A                                                        |
| Minimum logic voltage            | 3 V                                                       |
| Maximum logic voltage            | 5.5 V                                                     |
|                                  | Full, $\frac{1}{2}$ , $\frac{1}{4}$ , $\frac{1}{8}$ , and |
| Micro step resolution            | 1/16                                                      |

*Tabel 2. 5 Spesifikasi Driver A4988*

*Driver* ini menyediakan lima *step resolutions* yang berbeda: *Full-Step, Half-Step, Quarter-step, Eighth-Step dan Sixteenth-Step* dengan konfigurasi pin sebagai berikut:

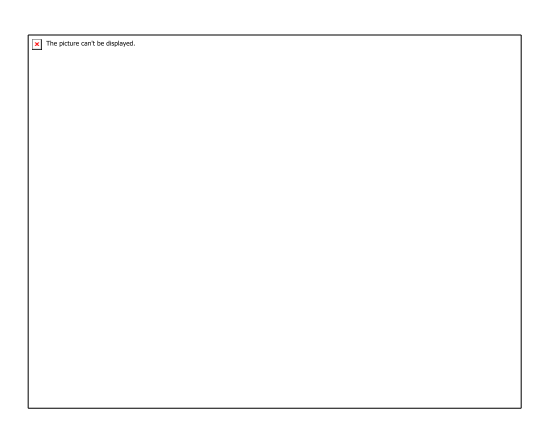

*Gambar 2. 7 Konfigurasi Pin Step Resolutions Motor Stepper*

*Step per revolution* Motor *Stepper* NEMA 17 adalah 200. Nilai ini dapat di ubah oleh IC A4988 dengan fiturnya yakni *micro stepping mode*. Dalam *mode* ini *step per revolution* dapat diperbesar dengan faktor pengali [7]. Pengaturan resolusi dari putaran motor terdapat pada pin MS1, MS2 dan MS3 yang dijelaskan pada Tabel 2.6.

|             |                 |             | Micro step       |                            |
|-------------|-----------------|-------------|------------------|----------------------------|
| MS1         | MS <sub>2</sub> | MS3         | Resolution       | <b>Step Per-Resolution</b> |
| LOW         | LOW             | LOW         | <b>Full Step</b> | 200                        |
| <b>HIGH</b> | LOW             | LOW         | <b>Half</b> Step | 400                        |
| LOW         | <b>HIGH</b>     | LOW         | Quarter Step     | 800                        |
| <b>HIGH</b> | <b>HIGH</b>     | LOW         | Eighth Step      | 1600                       |
| <b>HIGH</b> | <b>HIGH</b>     | <b>HIGH</b> | Sixteenth Step   | 3200                       |

Tabel 2. 6 *Pengaturan Resolusi Motor Stepper*

# **2.6 Kabel USB-A ke USB-B**

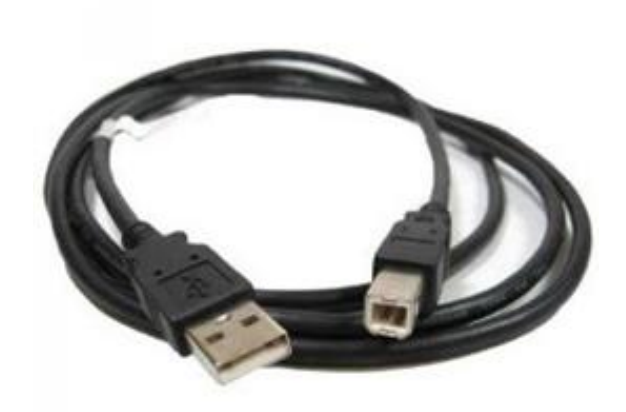

*Gambar 2. 8Kabel USB-A ke USB-B*

*Universal Serial Bus* (USB) adalah jenis koneksi yang umum digunakan untuk menghubungkan *port* USB tipe A dengan *port* USB tipe B. *Port* USB tipe A biasanya terdapat pada laptop dan komputer, sedangkan *port* USB tipe B sering digunakan pada perangkat eksternal yang perlu dihubungkan dengan laptop atau komputer. Seperti mikrokontroller Arduino, printer, dan scanner.

### **2.7 Power Supply**

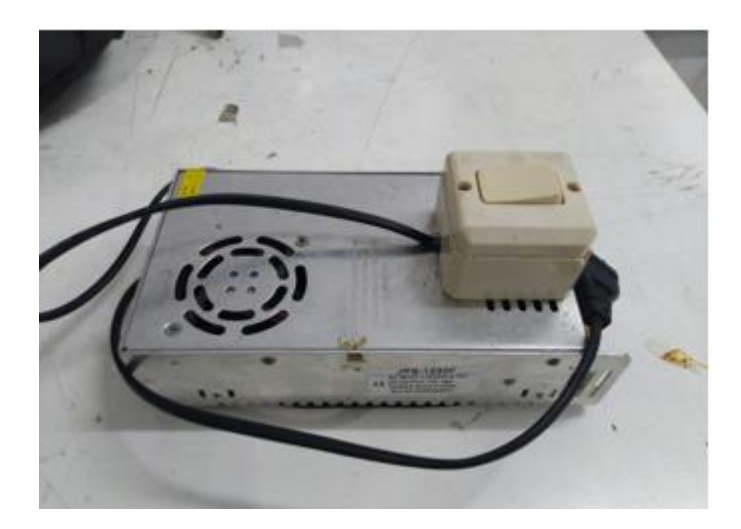

*Gambar 2. 9 Power Supply 12V 30A*

*Power Supply Switching* adalah sebuah sistem *power supply* atau catu daya yang menggunakan teknologi *switching*. *Power Supply Switching* jenis ini menggunakan sebuah perangkat *switching* (sakelar) elektronik, dan biasanya *power supply switching* ini terdapat pada rangkaian sumber daya utama sebuah peralatan elektronik. Nama lain dari *power supply switching* adalah SMPS (*Switched Mode Power Supply*).

Pada *Power Supply Switching* tidak lagi menggunakan trafo inti besi yang berukuran besar sebagai penurun tegangan, tetapi hanya menggunakan sebuah trafo yang berukuran lebih kecil yang biasa disebut dengan trafo *switching* atau *transformer switching*. *Power supply switching* atau SMPS biasanya menggunakan transistor seri *on* atau *off* dan mempunyai frekuensi yang konstan untuk *switching* transistor seri tersebut untuk menghasilkan tegangan regulasi. Besarnya frekuensi *switching* tersebut adalah di atas 20 Kilo Hertz sehingga tidak dapat didengar oleh manusia[8].

*Tabel 2. 7 Spesifikasi Power Supply Switching*

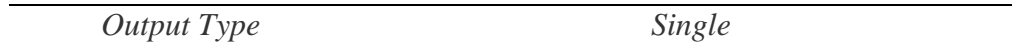

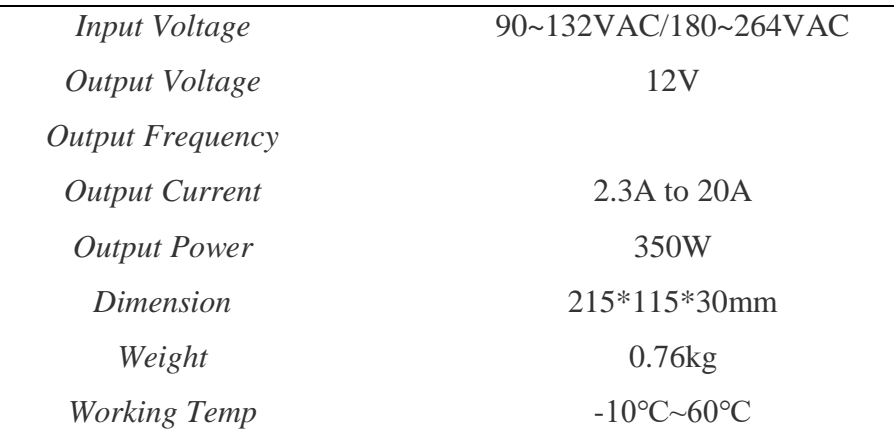

Sumber tegangan dari PLN akan mengalirkan arus masuk ke blok *Unregulated* (Dioda Kiprox dan elco), di blok ini tegangan AC di ubah menjadi tegangan DC yang kemudian tegangan masuk ke blok *Switching* (yang dimaksud *switching* adalah dapat berupa IC, transistor). Setelah itu tegangan masuk ke blog *Inverter* (Trafo inti Ferrit), di blok ini akan kembali terjadi perubahan tegangan yang tadinya sudah tegangan DC di ubah lagi menjadi tegangan AC, tetapi tegangan AC yang dihasilkan pada blok ini memiliki sifat yang berbeda dari tegangan AC sumber.

Tegangan AC yang dihasilkan dari blok *Inverter* kemudian masuk ke blok Regulated (Dioda Half Wave, Penyearah dan elco), di blok ini akan kembali terjadi perubahan tegangan yang tadinya tegangan AC akan berubah menjadi tegangan DC. Tegangan ini kemudian baru masuk ke beban dan ada juga yang masuk ke blok Komparator (blok ini berupa IC di mana IC ini masih terletak satu blok dengan blok *power supply switching*)[9].

### **2.8 Metode Linier Interpolation**

Metode interpolasi linier adalah pendekatan matematis yang digunakan untuk memperhitungkan nilai di antara dua titik data yang ada. Metode ini diterapkan untuk menghitung posisi atau nilai antara dua titik yang sudah diketahui. Metode interpolasi linier memanfaatkan sifat linier atau garis lurus pada titik data yang ada[10].

Tahap pengujian titik awal adalah menentukan titik awal dan titik target yang akan di capai, di mana titik awal dari koordinat (X-Y-Z). titik selanjutnya adalah titik awal yang diambil dari titik target sebelumnya dan seterusnya. Data perubahan robot akan diperoleh setelah menentukan nilai jarak sasaran.

Alasan menggunakan metode ini dalam pembuatan sistem kendali pergerakan kabel adalah untuk mengangkat dan memindahkan suatu objek dalam model ruang prototipe. Metode ini menggunakan interpolasi linier untuk mencapai tujuan yang sudah di perintahkan kepada robot.

#### **2.9 Software Arduino UNO**

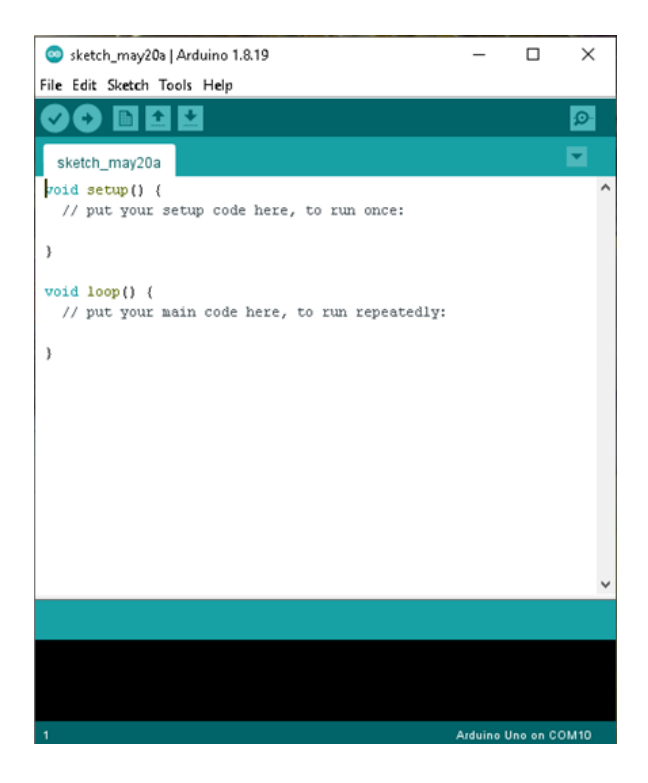

*Gambar 2. 10 IDE Arduino*

IDE (Integrated Development Environment) adalah sebuah perangkat lunak yang digunakan untuk mengembangkan aplikasi mikrokontroller mulai dari menuliskan *source* program, kompilasi, *upload* hasil kompilasi dan uji coba secara terminal serial. Berikut Penjelasan mengenai fitur yang ada di IDE Arduino:

- 1. *Icon* menu *verify* yang bergambar cekklis berfungsi untuk mengecek program yang ditulis apakah ada yang salah atau *eror*.
- 2. *Icon* menu *upload* yang bergambar panah ke arah kanan berfungsi untuk memuat / *transfer* program yang dibuat di *software* Arduino ke *hardware* Arduino.
- 3. *Icon* menu *new* yang bergambar sehelai kertas berfungsi untuk membuat halaman baru dalam pemrograman.
- 4. *Icon* menu *Open* yang bergambar panah ke arah atas berfungsi untuk membuka program yang disimpan atau membuka program yang sudah dibuat dari pabrikan s*oftware* Arduino.
- 5. *Icon* menu *Save* yang bergambar panah ke arah bawah berfungsi untuk menyimpan program yang telah dibuat atau dimodifikasi.
- 6. *Icon* menu serial monitor yang bergambar kaca pembesar berfungsi untuk mengirim atau menampilkan serial komunikasi data saat dikirim dari *hardware* Arduino[11].

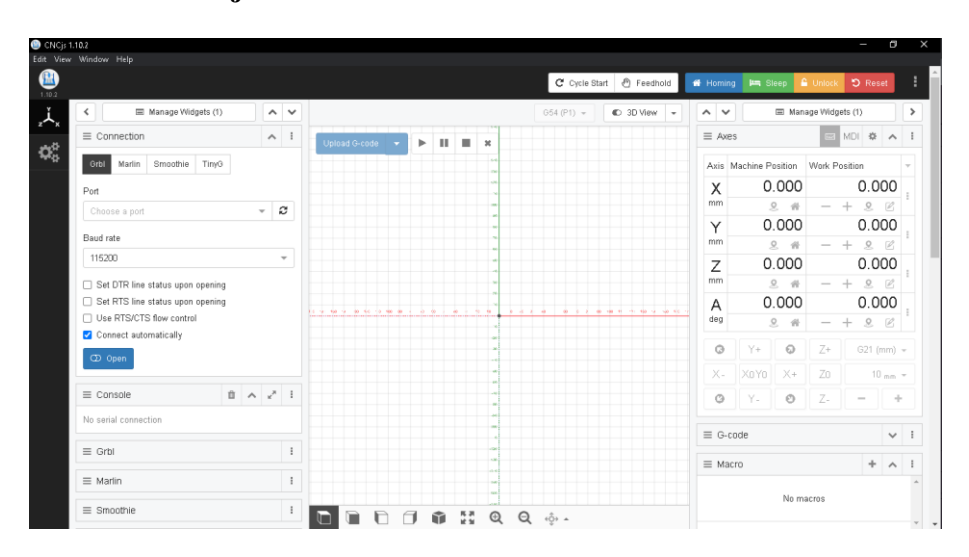

### **2.10 Software CNCjs**

*Gambar 2. 11 Software CNCjs*

Antar muka berbasis Aplikasi untuk mengontrol Pergerakan CNCjs yang menjalankan Grbl, Smoothieware, atau TinyG. Untuk menghubungkan ke Arduino melalui koneksi menggunakan *port* serial USB, Modul *Bluetooth*, atau modul serial ke Wi-Fi seperti xBee atau USR-WIFI232-T[12].

Alasan menggunakan *software* CNCjs pada robot, untuk menggerakkan posisi robot ke posisi yang sudah di tentukan secara manual dengan masukan nilai koordinat X-Y-Z.